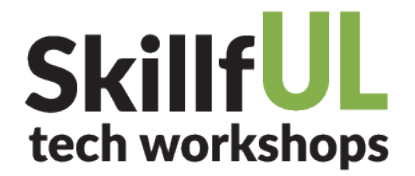

# **MUNCI**

#### **UNIVERSITY LIBRARIES**

## **Creating Columns using UNC Content Elements**

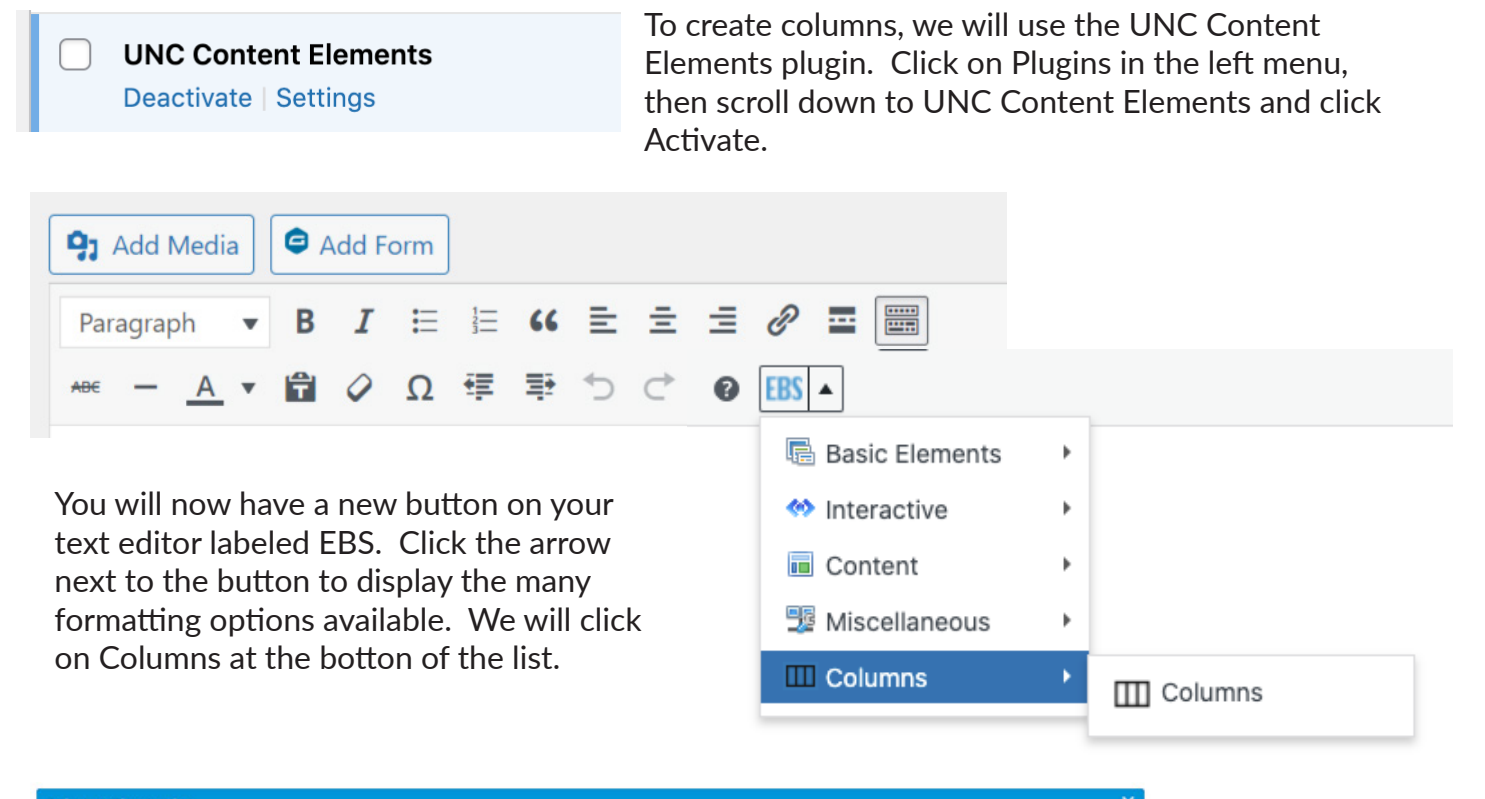

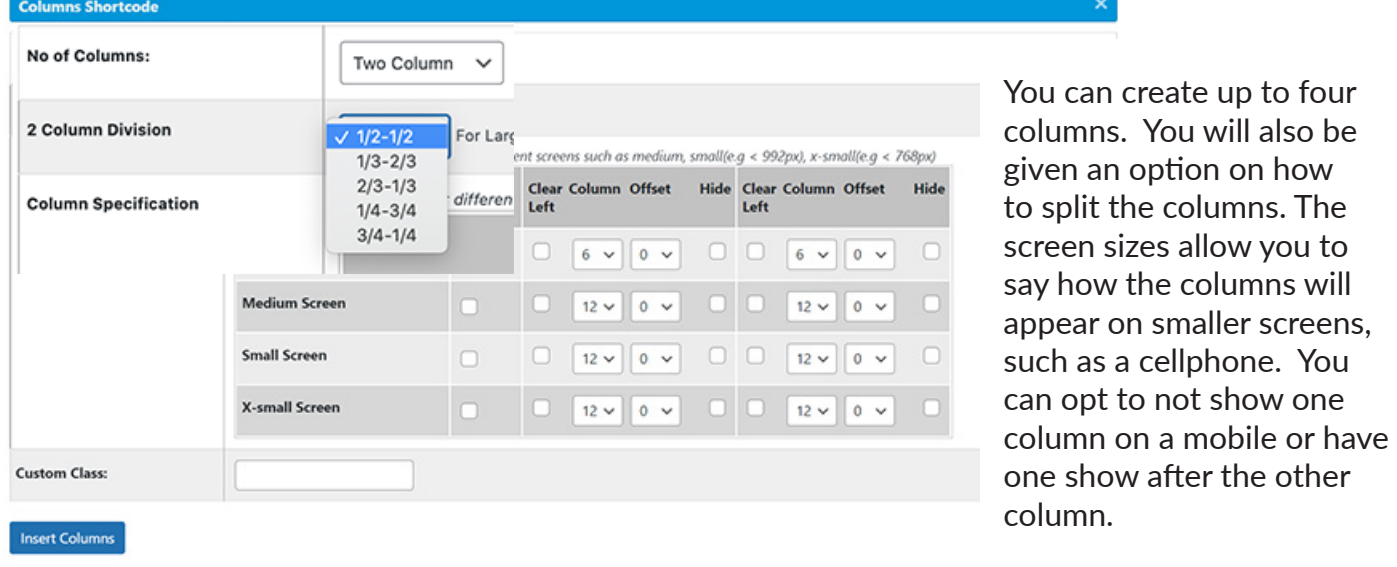

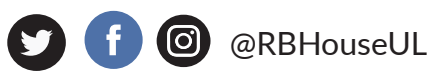

Visit our website at https://tarheels.live/skillful Schedule a one-on-one consultation with us at mediadc@unc.edu

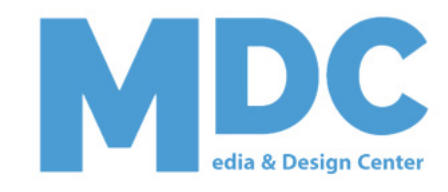

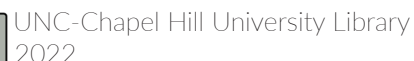

## **SkillfUL** tech workshops

# **AUNCI**

### **UNIVERSITY LIBRARIES**

P ■ Paragraph 辷  $66$ ≘ ≘ E <u>...</u> Ι 辷 в A  $\Omega$ 钜 ≣÷  $ERS -$ 

#### [row]

[column |g="6" md="12" sm="12" xs="12" ] Text [/column]

[column |g="6" md="12" sm="12" xs="12" ] Text [/column]  $[$ /row $]$ 

WordPress will insert the following code into your text editor. DO NOT EDIT THE CODE IN THE **BRACKETS** []. This code instructs WordPress to create the columns. Where you see the word Text is where you add your content. Content can be text, images, or media. The choice is up to you.

#### [row]

```
[column lg="6" md="12" sm="12" xs="12" ]
```
Aenean nec velit quis augue sagittis dictum. Aliquam erat volutpat. Donec iaculis eleifend pharetra purus. Aenean non ipsum a orci elementum mattis ac in ex. Pellentesque in tellus maximus sapien. In dapibus gravida ipsum. Fusce sed rutrum sapien. Yes The code to the left, suscipit sit amet enim. Vivamus accumsan odio purus. Donec eros felis, II will display on screen as seen below. ac porta purus. Integer sagittis tincidunt sollicitudin.

 $[/column]$ Duis eget nec, porta volutpat s laoreet ex  $[$ /column $]$  $[$ /row $]$ 

## [column It Columns

Aenean nec velit quis augue sagittis dictum. Aliquam erat volutpat. Donec iaculis eleifend augue, vitae semper mi. Sed eget pharetra purus. Aenean non ipsum a orci elementum mattis ac in ex. Pellentesque in tellus dictum, rutrum lorem sed, maximus sapien. In dapibus gravida ipsum. Fusce sed rutrum sapien. Vestibulum massa ligula, ornare sed convallis id, suscipit sit amet enim. Vivamus accumsan odio purus. Donec eros felis, luctus eu turpis id, pulvinar fermentum est. Donec ac porta purus. Integer sagittis tincidunt sollicitudin.

Duis eget neque leo. Duis at fermentum lorem. Nulla et lectus vel vehicula. Vivamus velit nunc, efficitur q nec, porta rhoncus turpis. Fusce ut ante enim. Nam mauris et est ultricies, ut luctus sapien faucibus. Ut volutpat sit amet velit eu, aliquam viverra eros. Cura mollis, justo nec fermentum pulvinar, libero leo gravi id laoreet ex nulla ac nisi.

### **3** @RBHouseUL

Visit our website at https://tarheels.live/skillful Schedule a one-on-one consultation with us at mediadc@unc.edu UNC-Chapel Hill University Library

edia & Design Center

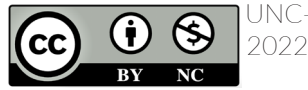